# **FMP100 Trip/Odometer settings**

[Main Page](https://wiki.teltonika-gps.com/view/Main_Page) > [Fast & Easy Trackers](https://wiki.teltonika-gps.com/view/Fast_&_Easy_Trackers) > [FMP100](https://wiki.teltonika-gps.com/view/FMP100) > [FMP100 Manual](https://wiki.teltonika-gps.com/view/FMP100_Manual) > [FMP100 Configuration](https://wiki.teltonika-gps.com/view/FMP100_Configuration) > **FMP100 Trip/Odometer settings**  $\Box$ 

## **Contents**

- [1](#page--1-0) [Trip Settings](#page--1-0)
- [2](#page--1-0) [Advanced Trip Settings](#page--1-0)
- [3](#page--1-0) [Odometer](#page--1-0)
- [4](#Private.2FBusiness_Mode) [Private/Business Mode](#Private.2FBusiness_Mode)
	- [4.1](#page--1-0) [Eventual records](#page--1-0)
	- [4.2](#page--1-0) [Triggers](#page--1-0)
	- [4.3](#page--1-0) [GPS Data Masking](#page--1-0)
	- [4.4](#page--1-0) [Odometer calculation](#page--1-0)
	- [4.5](#page--1-0) [Deactivate by](#page--1-0)
	- [4.6](#page--1-0) [Trigger Type](#page--1-0)
- [5](#page--1-0) [Weekly Schedule Settings](#page--1-0)
	- [5.1](#page--1-0) [Daylight saving](#page--1-0)
	- [5.2](#page--1-0) [Weekly Schedule](#page--1-0)

## **Trip Settings**

 $\pmb{\times}$ 

*Trip* section offers user to configure the *Trip* feature. *Trip* starts when Ignition according *Ignition source* is ON and Movement according *Movement source* is ON and also 'Start Speed' is exceeded. *Start Speed* defines the minimum GPS speed in order to detect *Trip* start.

*Ignition OFF Timeout* is the timeout value to detect *Trip* end once the Ignition (configured ignition source) is off.

I/O Trip Odometer must be enabled to use *Distance counting mode* feature. When it is set to Continuous, *Trip* distance is going to be counted continuously (from *Trip* start to *Trip* end) and written to I/O *Trip Odometer* value field. When *Trip* is over and the next *Trip* begins, *Trip Odometer* value is reset to zero.

When *Mode* is set to **Between Records**, the distance is going to be counted between every record made. This value is written to I/O *Trip Odometer* value field and is reset to zero every new record until the *Trip* ends. If later all Odometer values are summed up manually, the distance driven during the whole duration of the *Trip* can be obtained.

 $\pmb{\times}$ 

## **Advanced Trip Settings**

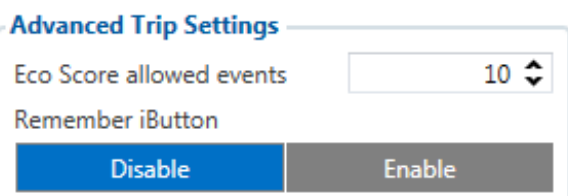

Advanced trip settings allow configuring a number of *Eco Score allowed Events* per 100 km and enabling/disabling iButton remembering functionality.

I/O Eco score must be enabled to get the value onto the server. Eco score is dependent on overspeeding, Eco/Green driving (harsh acceleration, braking, cornering), excessive idling and high RPM events (latter one requires OBD BT dongle). If less of parameters/scenarios are activated - it is easier to have higher Eco score. ECO scoring is differentiated by separate Trips. There are six Eco evaluation events:

- Harsh acceleration.
- Harsh braking.
- Harsh cornering.
- Over-speeding (will only count events with value 1 (start) and ignore value 0 (end)).
- Excessive Idling (will only count events with value 1 (start) and ignore value 0 (end)).
- High RPM.

Eco score value can range from 10 (excellent) to 0.00 (very bad):

- $\bullet$  Excellent 8.00 10
- $\bullet$  Good 6.00 7.99
- Not Good 4.00 5.99
- $\bullet$  Bad 2.00 3.99
- $\bullet$  Very Bad 0 1.99

#### **How Eco score is rated:**

- Eallowed ECO Score Allowed Events
- d trip distance traveled in KM
- Egen Total generated events

#### **ECO score calculation example:**

Example 1

#### Example 2

When Total events  $\lt 1$ , we ignore the formula and then Eco Score is equal to 10.

- If *Eco Score Allowed Events* value is configured as 0, then Eco score can have only two values: 0 (when total events  $> 0$ ) or 10 (when total events  $= 0$ ).
- Score is updated every 1 km driven or every 5 minutes of *Trip* duration.
- **EX** Do not forget to activate "Eco score" in I/O section.
- $\overline{\bullet}$  If RPM is enabled under OBD and LVCAN events will be doubled.

**Remember iButton functionality.** If *Remember iButton* and *Trip* parameters are enabled, ignition is on and iButton is attached then FMP100 remembers iButton ID. iButton ID is saved and sent to the server with every record. If new iButton is attached during the *Trip*, FMP100 remembers new iButton ID. FMP100 forgets iButton ID after ignition is off and ignition timeout is reached.

## **Odometer**

 $\pmb{\times}$ 

*Calculation Source* allows to choose Odometer calculation source between GNSS, OBD. *Odometer Value* sets the starting total odometer value.

Private/Business Mode feature will allow for FMP100 users to mask and secure privacy while using business vehicle for personal uses during not working hours.

## **Private/Business Mode**

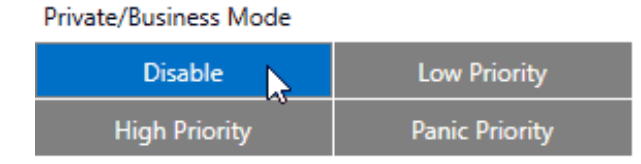

Private/Business Mode events can be **Disabled** or be enabled by choosing between **Low**, **High** or **Panic priority**.

#### **Eventual records**

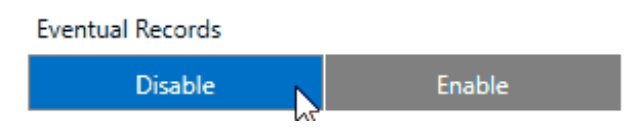

By selecting **Disabled** Private/Business mode status will be included in each record. By selecting **Enabled** Private/Business mode status will appear only when status of mode will be changed.

## **Triggers**

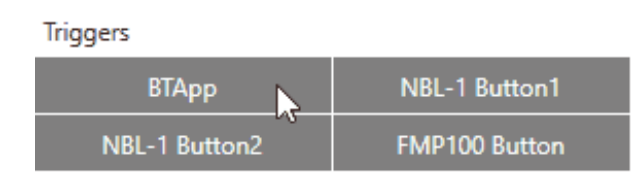

In order to manually select between Private or Business mode for FMP100 device, 4 different sources can be selected, which can be combined together:

**BTApp** - by using smartphone with Teltonika mobile application, the Private/Business mode can be selected from it.

*Note:* Trip scenario must be enabled!

**NBL-1 Button1** - NBL-T RFID reader first button.

**NBL-2 Button2** - NBL-T RFID reader second button.

**FMP100 Button** - by configured Keyboard part, the physical FMP100 button can be used to choose trip mode.

## **GPS Data Masking**

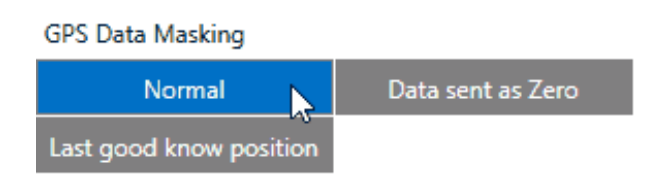

While the Private mode is active, the GPS location can be shown by selecting **Normal** or can be masked:

**Data sent as Zero** means record will not include coordinates and will be set to be zeros. Last good known location means records include last known coordinates which were received during Business Mode.

#### **Odometer calculation**

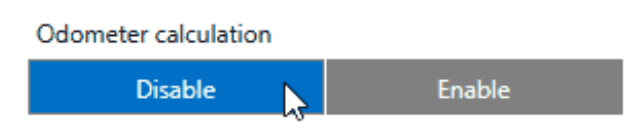

By selecting **Disabled** the driven distance during Private Mode will not be included to Total Odometer.

By selecting **Enabled** the driven distance during Private Mode will be included to Total Odometer.

### **Deactivate by**

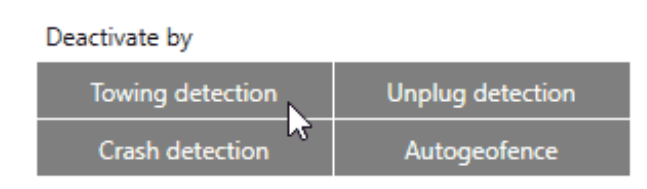

In order to not loose location when important events occurs, the Private mode can be automatically deactivated by **Towing detection**, **Unplug detection**, **Crash detection** and **Autogeofence**, which can be combined together at the same time.

### **Trigger Type**

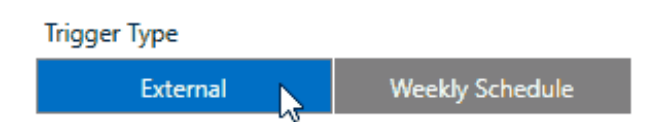

Trigger types can be chosen between **External**, which will be by configured Triggers or **Weekly Schedule**, where Private mode can be automatically enabled by predefined time periods during week in additionally appearing Weekly Schedule Settings window.

## **Weekly Schedule Settings**

In order to set automatic mode changes between Private or Business modes, the whole week can be manually preconfigured. By default device is using the GMT+0 time zone. In order to match time zone where FMP100 device is located, the time zone can be modified.

### **Daylight saving**

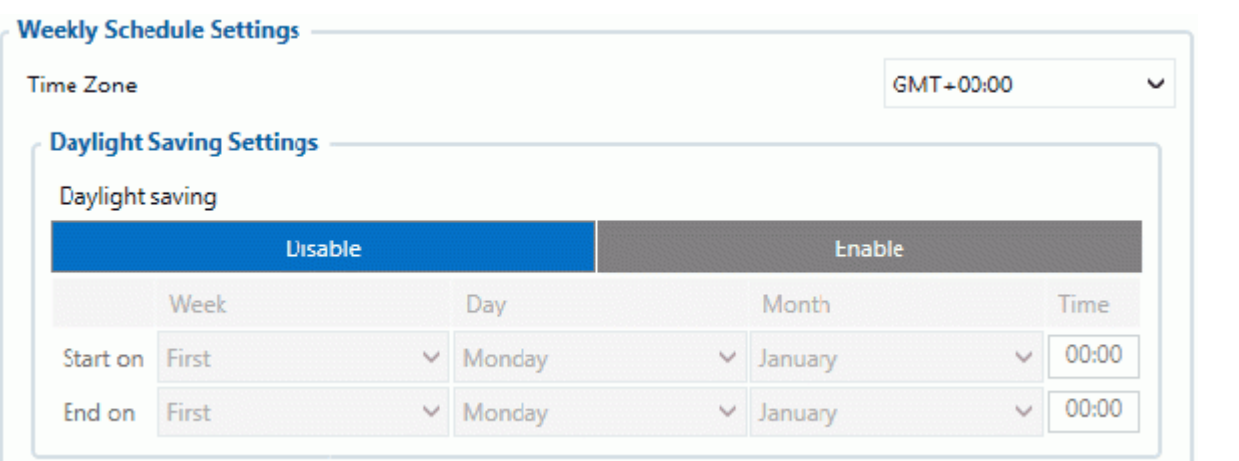

Some countries are using summer and winter times, where time is changed two times per year. In order to automatically match changed times without changing configuration of FMP100 device, the Daylight saving can be **Enabled** and configure the **Start on** and **End on** points by configuring the **Week**, **Day**, **Month** and **Time**.

If Daylight saving is not needed or FMP100 device is used in countries where time doesn't change, the option can be **Disabled**.

### **Weekly Schedule**

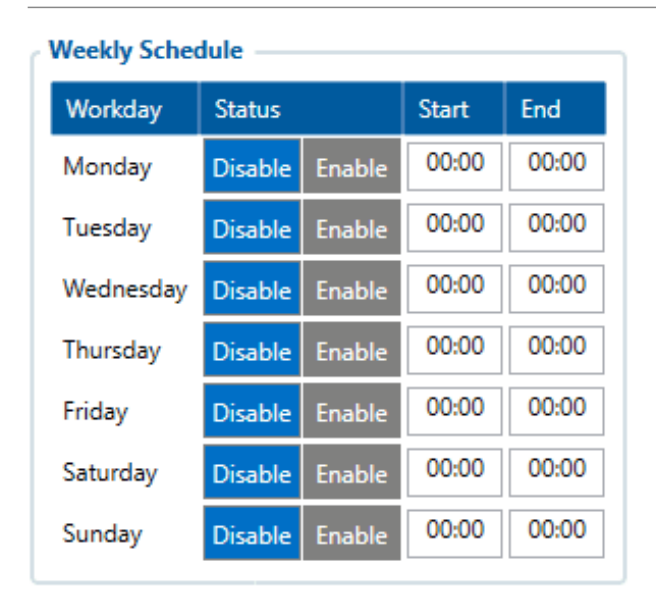

Here is possibility to select on which week day the Private mode should be automatically enabled and in which hour period.